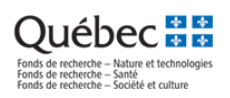

## **MODIFIER LA COMPOSITION DE L'ÉQUIPE**

*(La procédure du cochercheur ou de la cochercheuse suit plus bas)*

## **A. ÉTAPES EFFECTUÉES PAR LE CHERCHEUR PRINCIPAL OU LA CHERCHEUSE PRINCIPALE VIA SON [PORTFOLIO](https://frq.gouv.qc.ca/app/uploads/2021/02/preparer_ccv_frq_.pdf?lang=FR&site=null) ÉLECTRONIQUE**

1. Dans la rubrique *Suivi des demandes financées*, cliquer sur le lien *Accès* de l'équipe pour laquelle un ajout ou un retrait de cochercheur ou cochercheuse est souhaité :

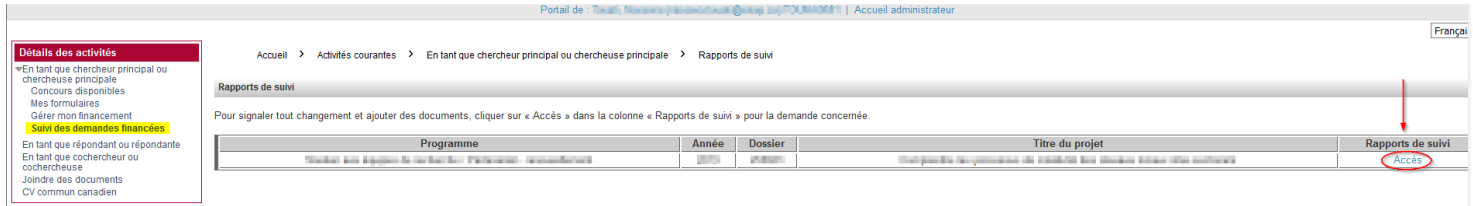

2. *Créer* une demande de modification de composition de l'équipe :

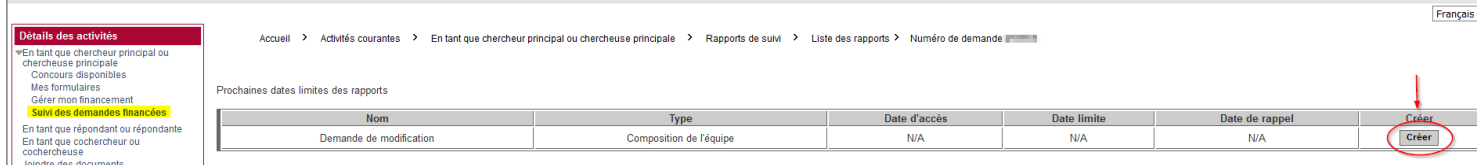

3. Une fois le rapport créé, celui-ci s'ajoute dans le tableau *Mes rapports de suivi*. Cliquer sur le lien *Demande de modification* qui se trouve dans la colonne « Nom » pour y accéder :

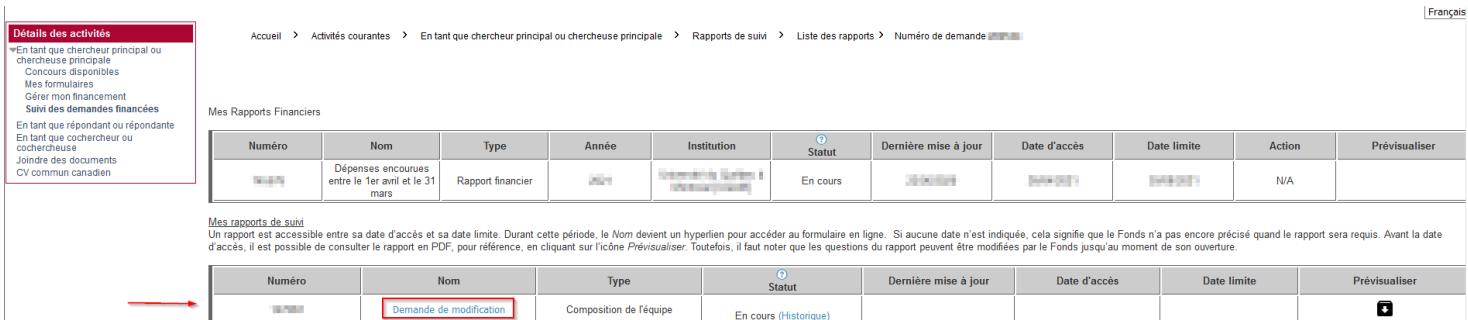

- 4. La composition actuelle de l'équipe s'affichera dans un tableau :
	- Pour **modifier** les données d'un membre cliquer sur son nom dans la colonne « Nom » pour ouvrir ses informations
	- Pour **retirer** un membre, cliquer sur son nom et préciser la *date de fin de participation*.

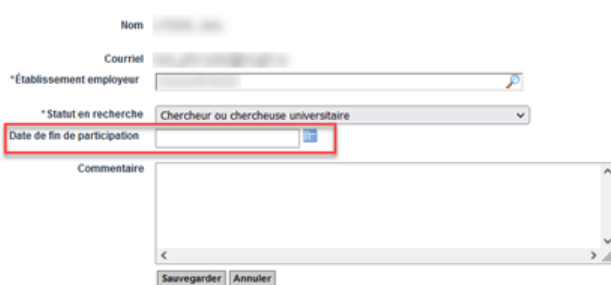

• Pour **ajouter** un cochercheur ou une cochercheuse, cliquez sur le bouton *Ajouter*, puis complétez les informations requises concernant le.s nouveau.x membre.s (excluant la date de fin de participation). Le nouveau cochercheur ou la nouvelle cochercheuse doit posséder un compte FRQnet pour être ajouté.e.

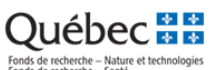

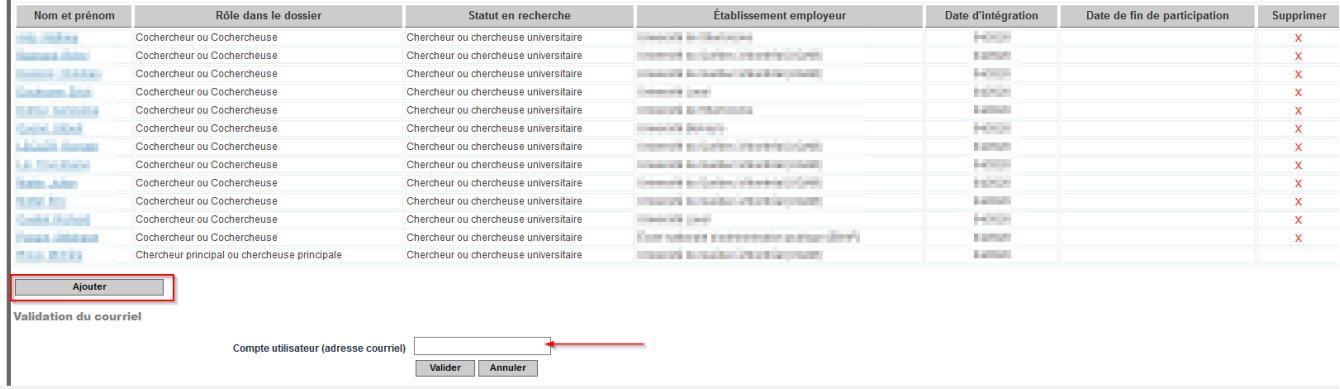

Le nouveau membre, après avoir été ajouté à la composition, reçoit un courriel demandant son consentement à l'ajout de la composition.

**IMPORTANT!** Tous les nouveaux membres de l'équipe, du regroupement ou de l'infrastructure doivent avoir donné leur consentement. La colonne « Nom » reçu permet de vérifier cette information.

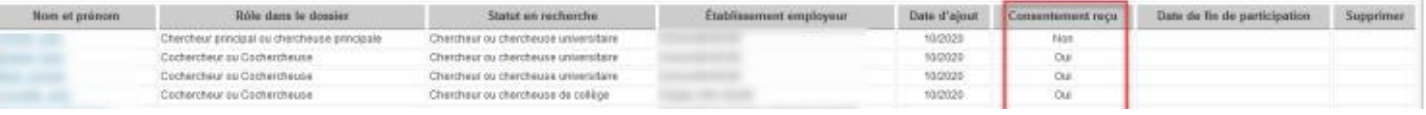

Tous les membres doivent avoir mis à jour leur *CCV* – incluant le fichier des *contributions détaillées* – au cours de la dernière année pour que la demande de modification puisse être transmise au Fonds. Dans le cas contraire, un message d'erreur précisera quelle personne a une action à prendre.

Voir la procédure suivante au besoin : [Préparer un CV pour les Fonds.](https://frq.gouv.qc.ca/app/uploads/2021/06/preparer-un-cv-pour-les-frq.pdf) Consulter le [tableau des exigences](https://frq.gouv.qc.ca/regles-generales-communes/) des RGC pour vérifier quel type de CV doit être transmis et quelles exigences s'appliquent en fonction du rôle, du Fonds et du programme.

5. Après avoir effectué vos ajouts ou retraits à la composition, cliquer successivement sur *Sauvegarder*, *Valider la page* et *Transmettre* :

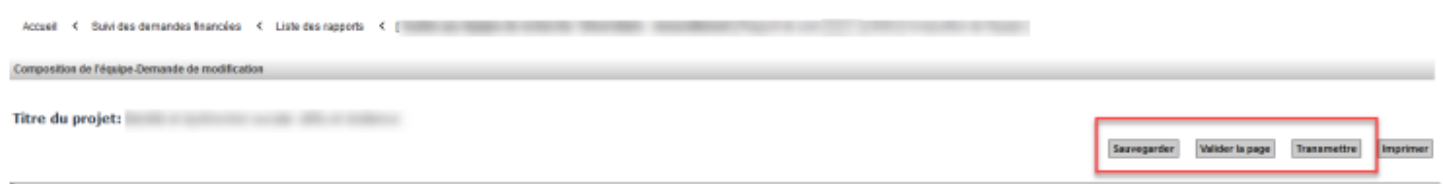

Vous serez avisé.e par courriel lorsque les modifications demandées auront été traitées par le personnel concerné du Fonds. D'autres interventions ou pièces pourraient vous être demandées.

## **B. ÉTAPES EFFECTUÉES PAR LE COCHERCHEUR OU LA COCHERCHEUSE VIA SO[N PORTFOLIO](https://frq.gouv.qc.ca/app/uploads/2021/02/preparer_ccv_frq_.pdf?lang=FR&site=null) ÉLECTRONIQUE**

Le cochercheur ou la cochercheuse, après avoir été ajouté à la composition d'une équipe, reçoit un courriel du FRQSC demandant son consentement à l'ajout de la composition.

- 1. En suivant le lien fourni, le cochercheur ou la cochercheuse doit se rendre dans son portfolio (section Société et culture)
- 2. Il ou elle doit ensuite sélectionner de la cerche de la cerche et la cerche et la cerche et la cerche et la cocherche et la cocherche et la cocherche et la cocherche et la cocherche et la cocherche et la cerche et la ce dans la ligne du p<sup>ce Fonds</sup> soutient la recherche et la cerer de la relève en sciences content de conserve de la relève en science et la cerer che et la contention de la relève en sciences content de la relève en sciences  $composition d'équ'$

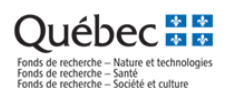

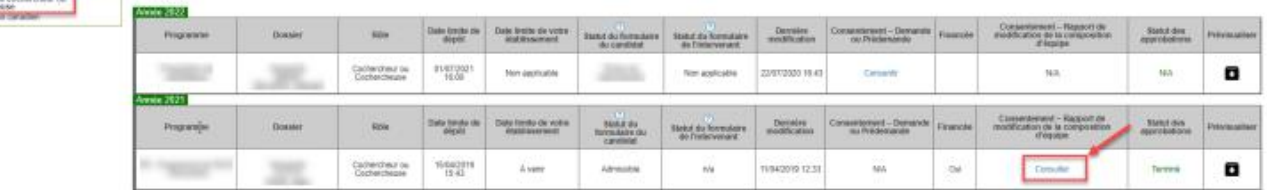

3. Le cochercheur ou la cochercheuse doit ensuite cliquer sur *Consentir*, cocher la case Accepter et *sauvegarder* :

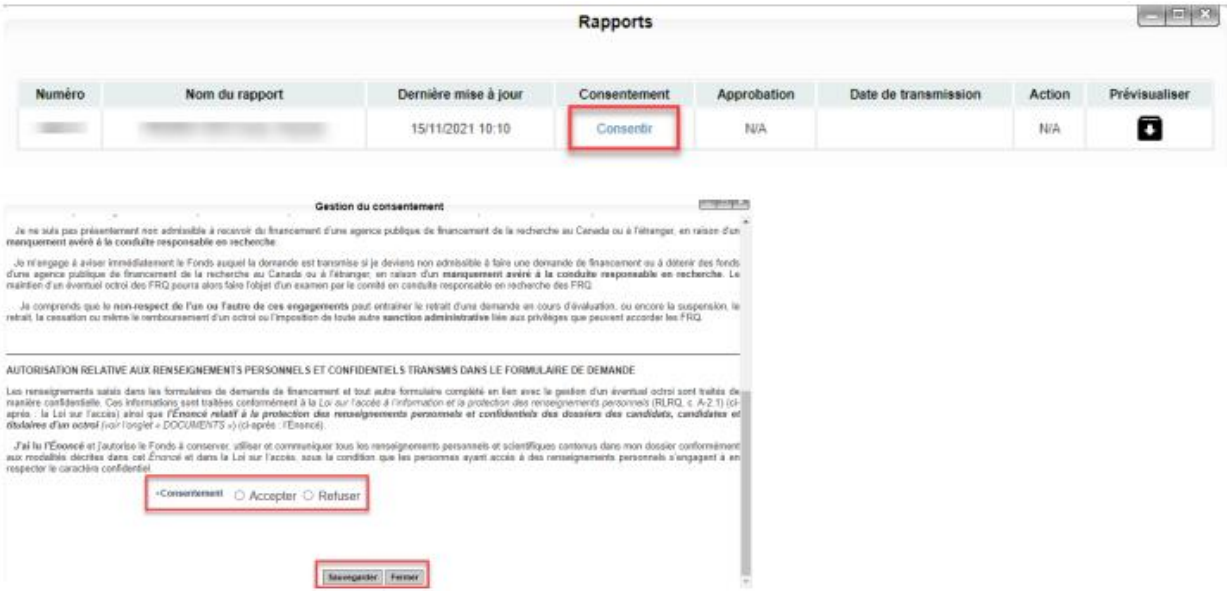

4. Joindre au portfolio le *CCV* et le fichier des *contributions détaillées* (mis à jour dans la dernière année). Voir la procédure suivante au besoin : [Préparer un CV pour les Fonds](https://frq.gouv.qc.ca/app/uploads/2021/02/preparer_ccv_frq_.pdf)

Tous les cochercheurs et cochercheuses relevant du statut 4 des [RGC](https://frqnet.frq.gouv.qc.ca/Documents/Exigences_CoCH_FRQ.pdf) sont exemptés de soumettre un CCV. Un CV abrégé (maximum 2 pages) doit néanmoins être fourni, qui résume, en lien avec la thématique de la programmation de l'équipe et dans cet ordre :

- 1) leur formation,
- 2) leur expérience,
- 3) leurs publications ou autres réalisations scientifiques, s'il y a lieu.

## **IMPORTANT!** Tout changement à la composition d'une équipe sera évalué et approuvé par le responsable de programmes.

Les [Règles générales communes](https://frq.gouv.qc.ca/programme/soutien-aux-equipes-de-recherche-se-2023-2024) indiquent, au point 6.5, que : « Toute modification importante apportée en cours d'octroi par rapport à la demande initiale doit être signalée dans le portfolio électronique de FRQnet et justifiée par courriel à la personne responsable du programme du Fonds concerné. Il peut s'agir de l'orientation des travaux de recherche, de la composition d'un groupe, d'un réseau, d'une équipe, d'un centre, d'une revue de recherche, d'une perte d'expertise liée à la fluctuation du personnel, d'une modification significative des dépenses par catégorie, etc. ».